## **How to Make a Payment Online**

## **Students are able to make payments online through their portal:**

- 1. Login to the [MC Portal.](http://www.mc4me.mccd.edu/)
- 2. Once in the MC Portal, find the "Quick Help" card.
- 3. Select, "Pay on My Account".

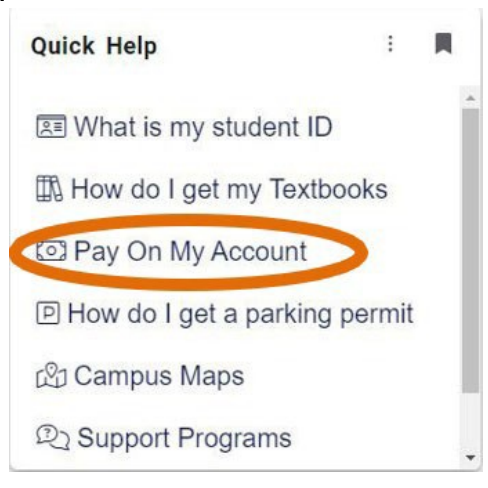

4. You will be connected to the TouchNet Student Account Center. Click on "Make Payment".

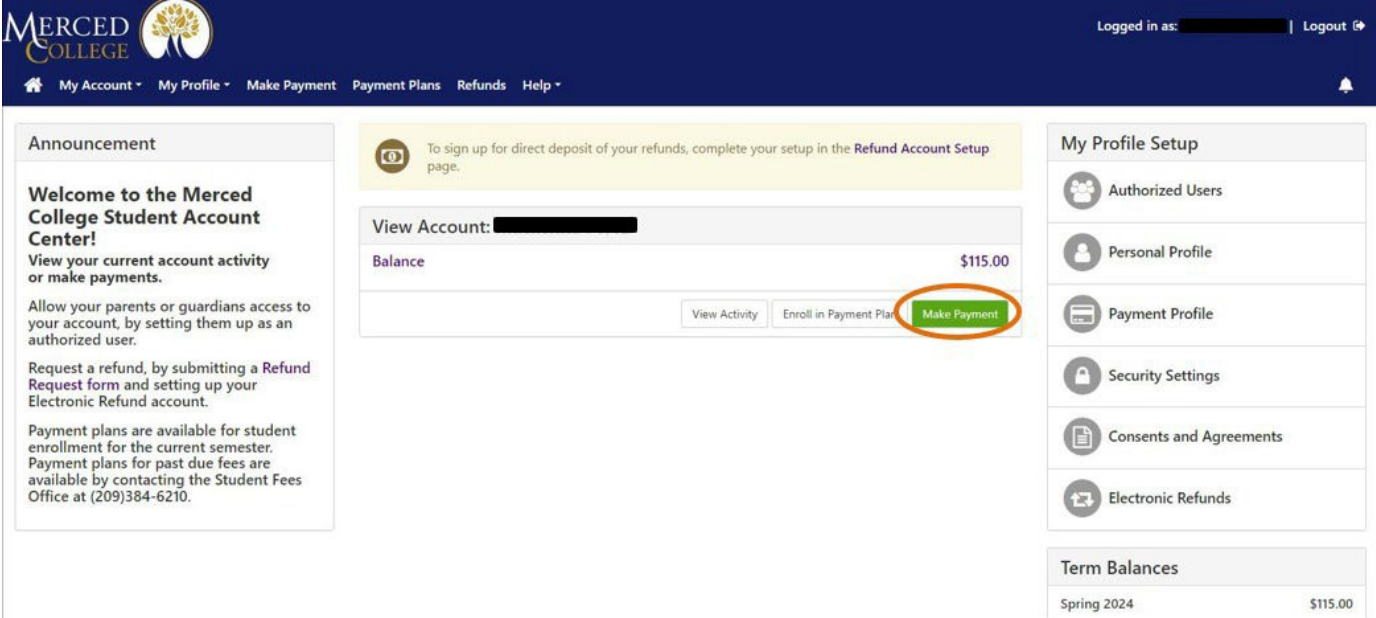

5. Select the term(s) you wish to pay. Then enter the amount of your payment in the box to the right. Then, click "Continue".

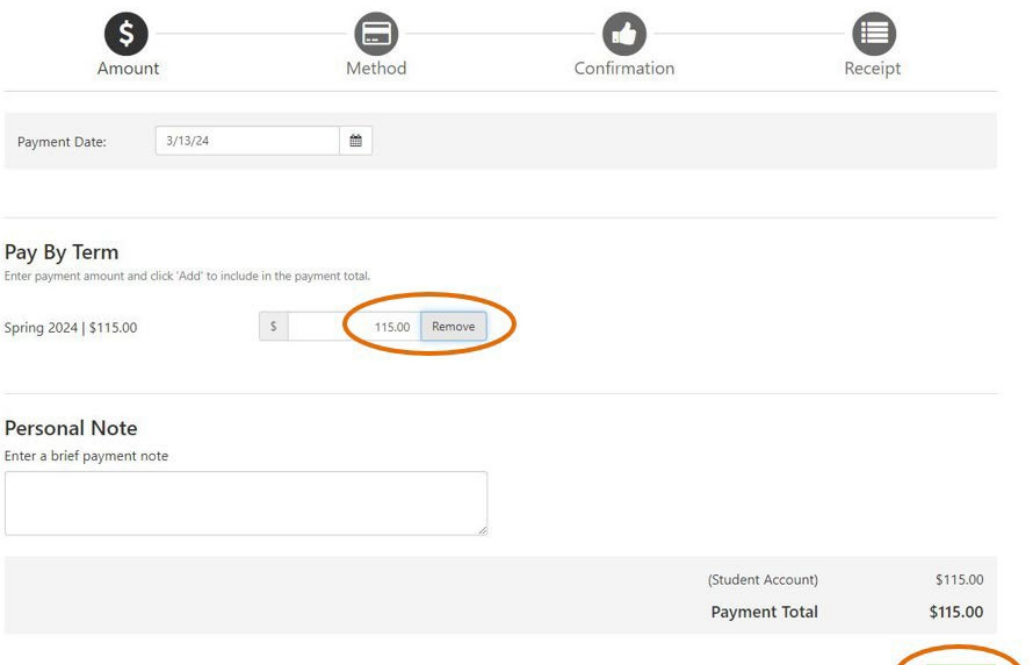

6. Select your payment method then click "Continue", confirm payment, and the receipt will follow.

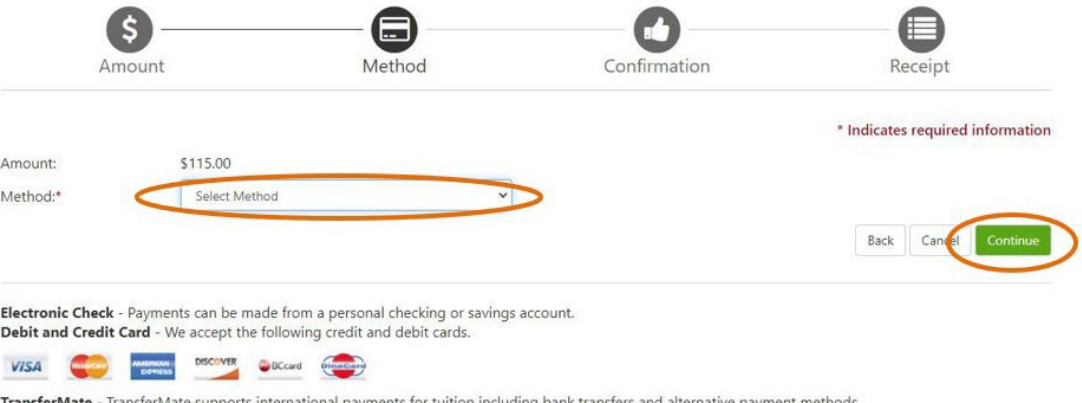

 $\left(\begin{array}{c}\end{array}\right)$  Continue

TransferMate - TransferMate supports international payments for tuition including bank transfers and alternative payment methods.

**TransferMate**